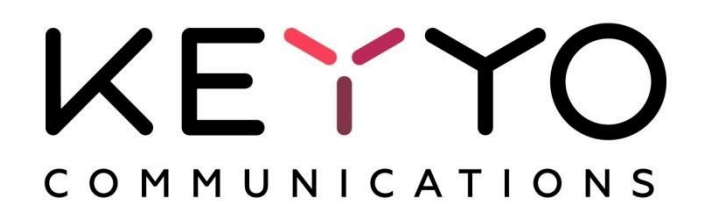

*Version 1.3*

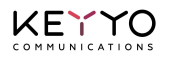

# **Sommaire**

[Portée du document](#page-3-0)

[Introduction à la configuration](#page-4-0)

[Définition du CTI](#page-4-1)

[Définition de l'API](#page-4-2)

[Le CTI Keyyo](#page-4-3)

**[Limitations](#page-4-4)** 

[Configuration du CTI Keyyo](#page-5-0)

[Buzzee](#page-5-1)

[API Keyyo](#page-6-0)

[Paramètres de référence](#page-7-0)

[Emission d'appel](#page-7-1)

[Envoi de SMS](#page-7-2)

[Notification d'appels](#page-8-0)

[Gestion des profils](#page-8-1)

[Notification d'appels entrants](#page-9-0)

[Exemple](#page-9-1)

[Exemple d'utilisation des variables DREF et DREFREPLACE](#page-10-0)

[Appels sortants](#page-12-0)

[Format des requêtes pour un appel sortant simple](#page-12-1) [Format des requêtes pour une mise en relation](#page-12-2)

#### [Envoi de SMS](#page-13-0)

[Format des requêtes pour un envoi de SMS](#page-13-1)

[Gestion de profils](#page-13-2)

[Authentification](#page-14-0)

[Vérification d'IP source](#page-14-1)

[Authentification HTTP DIGEST](#page-14-2)

[Exemples de programmation côté serveur](#page-15-0)

[Appel sortant avec authentification par IP source](#page-15-1)

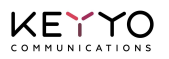

[Appel sortant avec authentification HTTP](#page-16-0)

[Sans vérification du certificat SSL](#page-16-1)

[Avec vérification du certificat SSL](#page-16-2)

[Réception et traitement de notifications d'appels](#page-17-0)

[Envoi de SMS](#page-18-0)

## [Keyyo TAPI](#page-19-0)

[Fonctionnalités principales et compatibilité](#page-19-1) [Installation de Keyyo TAPI](#page-19-2)

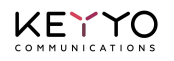

# <span id="page-3-0"></span>**Portée du document**

Ce document a pour but de guider le partenaire dans la configuration des lignes Keyyo pour utiliser le service de CTI (Couplage Téléphonie-Informatique ou Computer Telephony Integration) Keyyo.

Il permet de comprendre le fonctionnement du CTI et surtout des API utilisées dans ce cadre d'utilisation pour que les applications clientes puissent être configurées correctement.

**Nous vous invitons à consulter la page d'aide au développeur sur les API Keyyo :**

**[http://www.keyyo.fr/fr/echanger/api\\_espace\\_developpeur.php](http://www.keyyo.fr/fr/echanger/api_espace_developpeur.php)**

# <span id="page-4-1"></span><span id="page-4-0"></span>**Introduction à la configuration**

# **Définition du CTI**

Un CTI (Couplage Téléphonie-Informatique ou Computer Telephony Integration) est un dispositif permettant d'interfacer le système de téléphonie aux applicatifs informatiques.

Il permet notamment de notifier les appels entrants (remontée de fiche par exemple) ainsi que d'effectuer des appels sortants de type clic-to-call depuis le système informatique.

## <span id="page-4-2"></span>**Définition de l'API**

Une API (Application Programmable Interface) est un ensemble de fonctions régies par des règles d'application permettant de s'interfacer à un service.

## <span id="page-4-3"></span>**Le CTI Keyyo**

Le CTI Keyyo se repose sur deux possibilités de fonctionnement :

- ❏ **Buzzee** : si vous possédez un compte Buzzee, il est possible de coupler la téléphonie Keyyo à l'outil Buzzee.
- ❏ **API Keyyo** : les API Keyyo sont disponibles pour toutes les sociétés souhaitant automatiser leurs relations avec Keyyo via un système d'interface. Avec les API, vous pouvez utiliser nos services directement au coeur de votre système d'information.

En l'occurrence, Keyyo fournit un service de notification des appels entrants et la possibilité d'effectuer des appels sortants depuis une application tierce via les API Keyyo.

# <span id="page-4-4"></span>**Limitations**

Les API Keyyo permettent d'établir un seul appel par seconde sans mise en queue. En cas de dépassement de cette limite la requête est rejetée avec un code "500 Come Back Later".

Cette limitation est également valable pour l'envoi de SMS.

# <span id="page-5-1"></span><span id="page-5-0"></span>**Configuration du CTI Keyyo**

#### **Buzzee**

Vous pouvez rattacher votre compte Keyyo directement sur votre compte Buzzee en renseignant l'URL du serveur que vous utilisez dans le menu de configuration de la ligne :

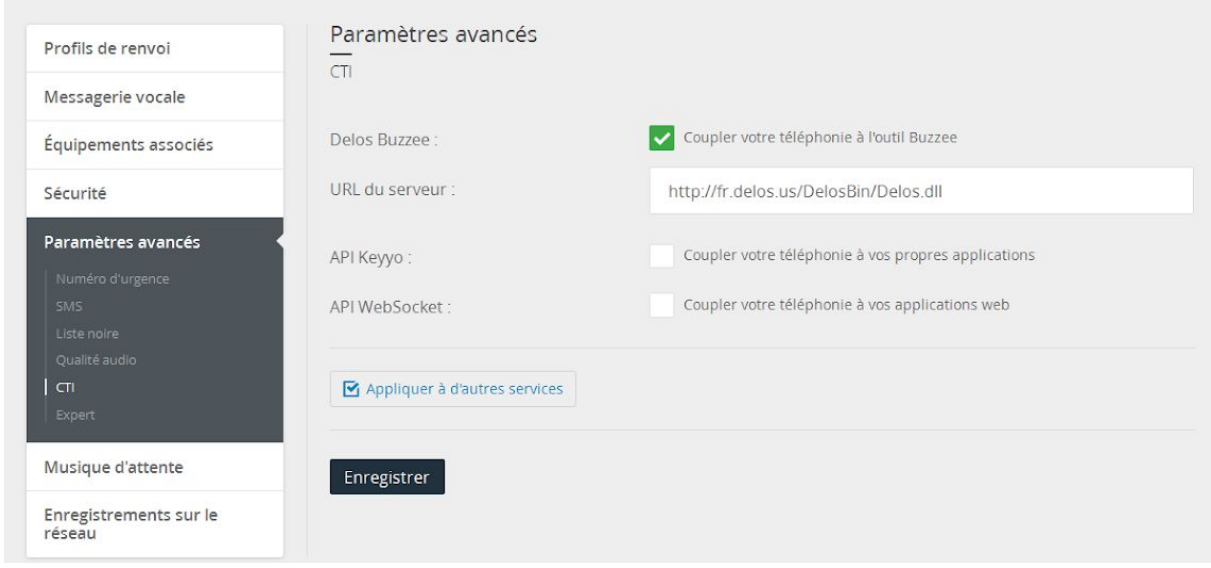

**Prenez contact avec Delos qui vous communiquera les informations de connexion.**

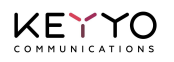

#### <span id="page-6-0"></span>**API Keyyo**

Il est possible via les API de notifier les appels entrants et d'effectuer des appels sortants. Si vous souhaitez développer votre propre application, ou adapter une application existante pour la faire fonctionner avec le CTI Keyyo, il faut respecter les directives données avec les API Keyyo et décrites ci-après.

Il faut pour cela remplir les champs adéquats dans l'interface Web Keyyo :

- ❏ l'URL sur laquelle doivent être notifiés les appels entrants
- ❏ l'adresse IP source que vous utilisez lors des appels sortants (si vous ne souhaitez pas vous authentifier via login / password à chaque requête)

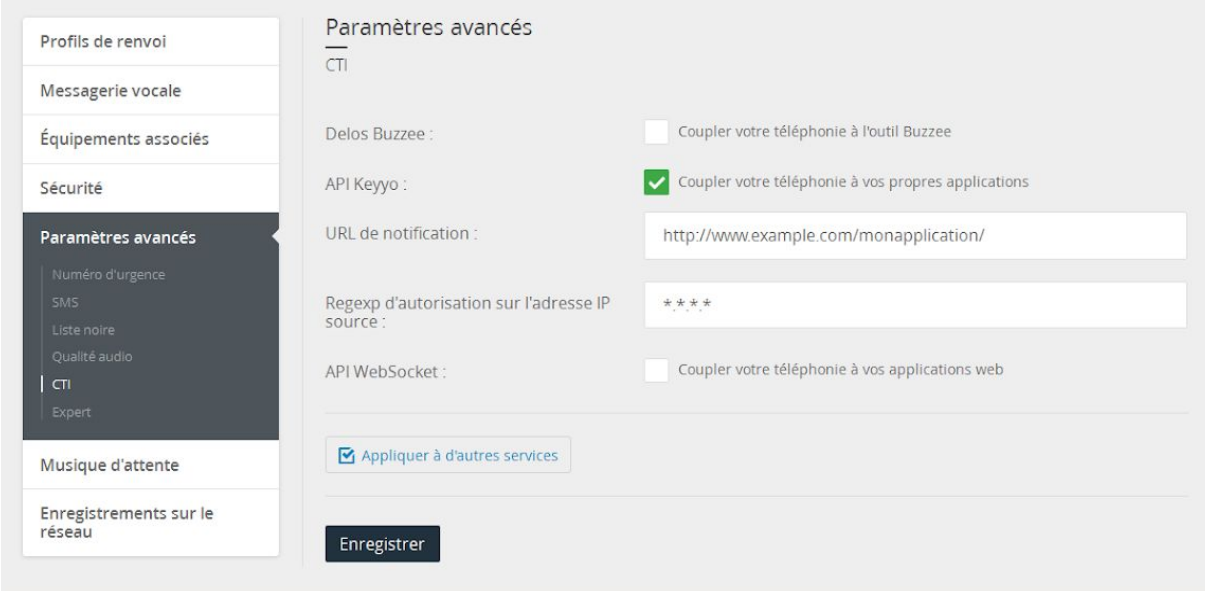

Les paragraphes suivants détaillent ces deux cas d'utilisation.

# <span id="page-7-1"></span><span id="page-7-0"></span>**Paramètres de référence**

# **Emission d'appel**

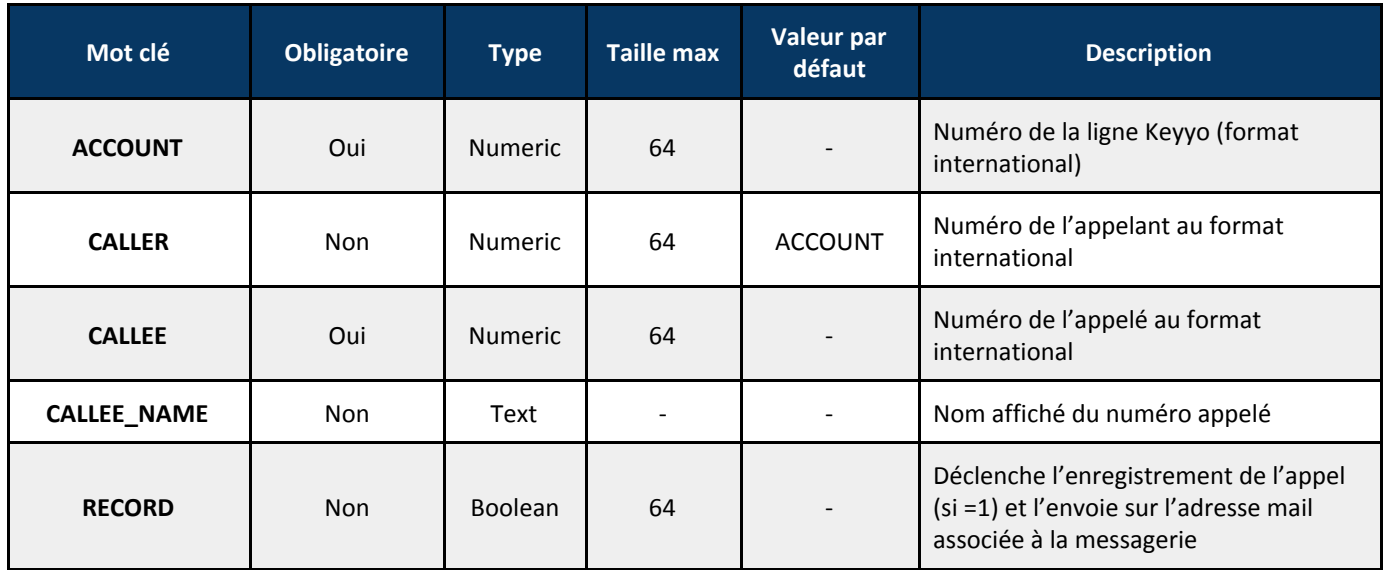

**Attention : lors d'un appel sortant déclenché via l'API Keyyo, vous ne recevrez pas la notification de cet appel si l'option record (enregistrement d'appel) est utilisée.**

## <span id="page-7-2"></span>**Envoi de SMS**

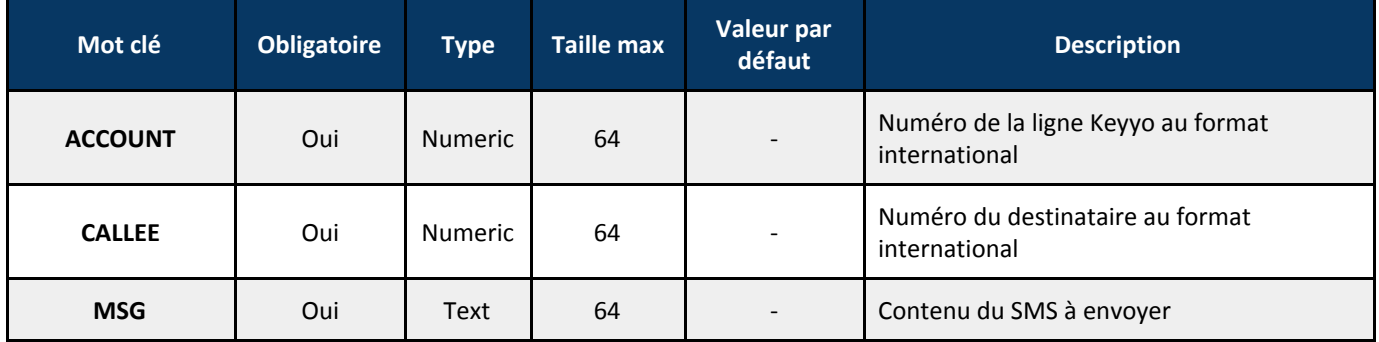

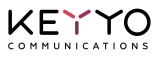

# <span id="page-8-0"></span>**Notification d'appels**

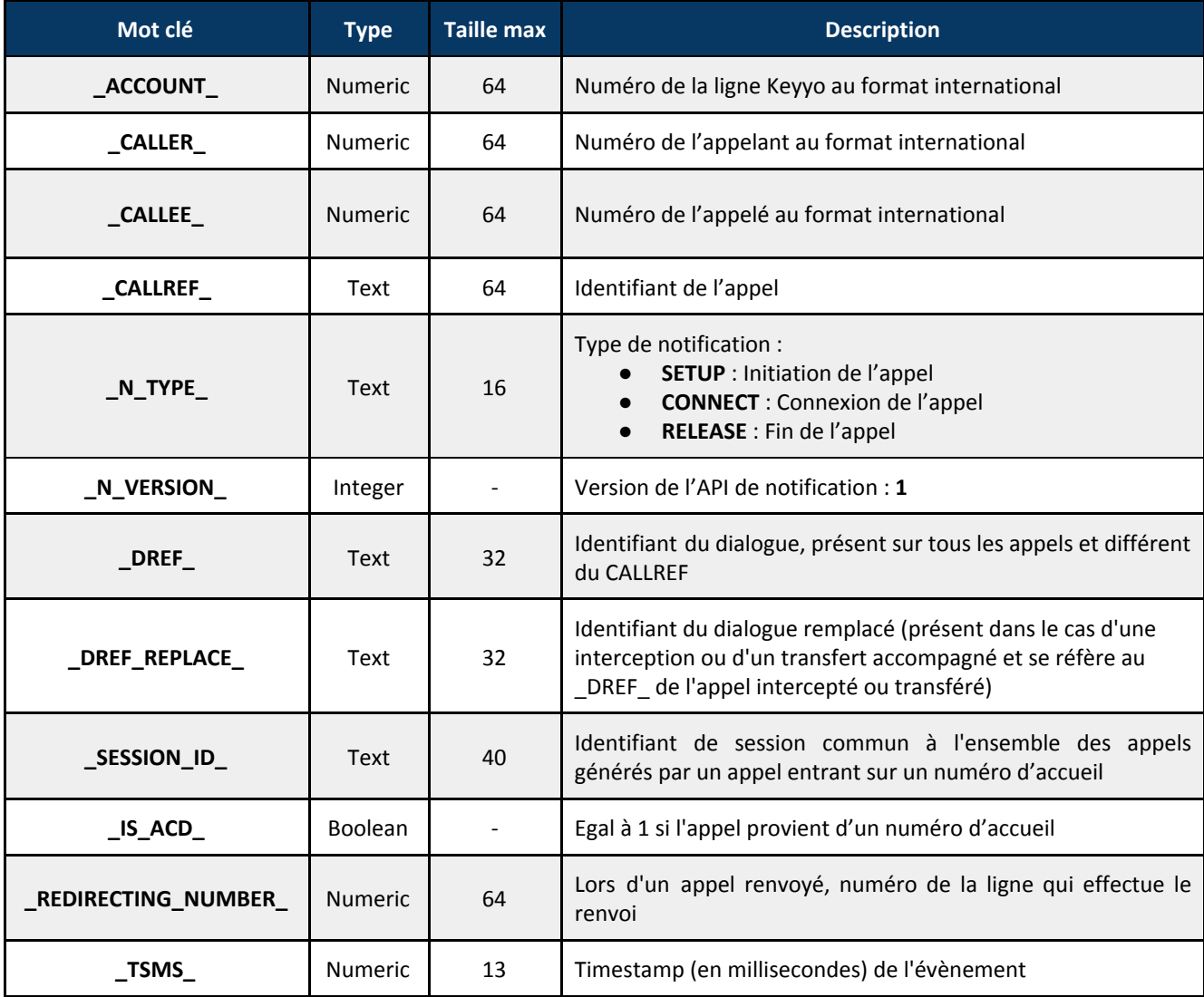

# <span id="page-8-1"></span>**Gestion des profils**

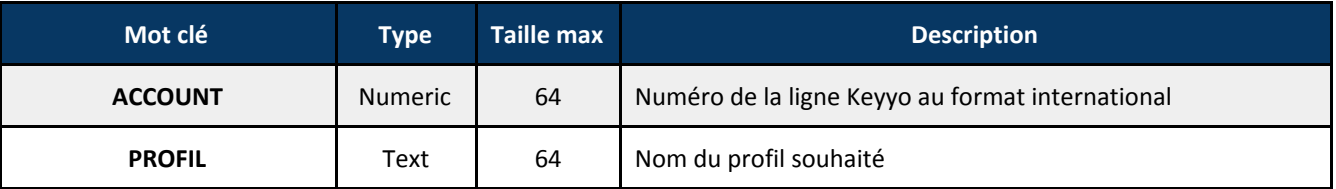

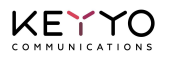

# <span id="page-9-0"></span>**Notification d'appels entrants**

Une fois l'interface du Manager correctement configurée, lorsqu'un appel entrant arrivera sur la ligne, les serveurs Keyyo enverront une requête de type HTTP GET à l'URL que vous avez renseignée dans l'interface Web (champ "URL de notification").

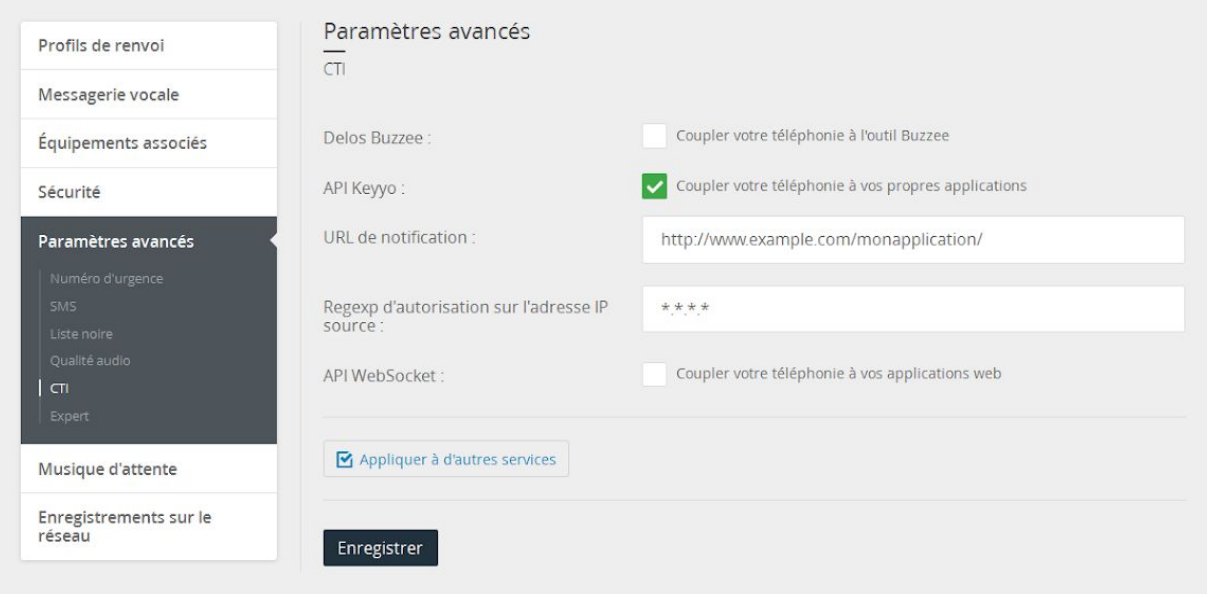

L'URL que vous renseignez doit contenir les mots-clefs (sans les remplacer par leur valeur finale) que nous avons définis. En effet, ces mots clefs seront remplacés lors de l'appel de cette URL.

**Si vous possédez un firewall, vous devrez autoriser l'adresse IP source de Keyyo (62.39.136.157 à ce jour).**

#### <span id="page-9-1"></span>**Exemple**

*Nous rentrons l'URL suivante pour la ligne 01 23 45 67 89 :*

## **http://www.exemple.tld/notification.php?account=\_ACCOUNT\_&caller=\_CALLER\_ &callee=\_CALLEE\_&type=\_N\_TYPE\_**

 $\geq$  Le mobile 06 12 34 56 78 appelle la ligne Keyyo 01 23 45 67 89.

*Dès que l'appel se présentera sur notre réseau, nous routerons l'appel sur le terminal, qui sonnera comme pour tout appel entrant. Nous enverrons également une requête HTTP GET à www.exemple.tld sous ce format :*

## **/notification.php?account=33123456789&caller=33612345678&callee=33123456789&type =SETUP**

*Au décroché, nous aurons une nouvelle requête sous ce format :*

### **/notification.php?account=33123456789&caller=33612345678&callee=33123456789&type =CONNECT**

*Et au raccrochage, nous aurons :*

#### **/notification.php?account=33123456789&caller=33612345678&callee=33123456789&type =RELEASE**

Il faudra que l'application que vous avez développée puisse interpréter ces informations pour ensuite les traiter. A noter que dans le cas d'un appel de Keyyo vers Keyyo qui arrive sur messagerie, le format du numéro décrochant (i.e. la messagerie) est plus long que les habituels 11 digits (22 digits dans ce cas).

<span id="page-10-0"></span>**Exemple d'utilisation des variables DREF et DREFREPLACE**

*Nous rentrons l'URL suivante pour la ligne 01 23 45 67 89 :*

**http://www.exemple.tld/notification.php?account=\_ACCOUNT\_&caller=\_CALLER\_ &callee=\_CALLEE\_&type=\_N\_TYPE\_&dref=\_DREF\_&drefreplace=\_DREF\_REPLACE\_**

*Nous rentrons l'URL suivante pour la ligne 01 23 45 67 90 :*

**http://www.exemple.tld/notification.php?account=\_ACCOUNT\_&caller=\_CALLER\_ &callee=\_CALLEE\_&dref=\_DREF\_&drefreplace=\_DREF\_REPLACE\_**

 $\geq$  Le mobile 06 12 34 56 78 appelle la ligne Keyyo 01 23 45 67 89.

*Dès que l'appel se présentera sur notre réseau, nous routerons l'appel sur le terminal, qui sonnera comme pour tout appel entrant. Nous enverrons également une requête HTTP GET à www.exemple.tld sous ce format :*

## **/notification.php?account=33123456789&caller=33612345678&callee=33123456789&type =SETUP&dref= 9935335420d73ee1ac29fa2a25e42a5f&drefreplace=**

*Nous pouvons voir que pour cet appel seul le DREF est initialisé.*

≻ L'utilisateur du 01 23 45 67 89 étant absent c'est le 01 23 45 67 90 qui lui vole l'appel *grâce à l'option supervision, voici ce que nous envoyons :*

## **/notification.php?account=331234567690&caller=33123456790&callee=33612345678&typ e=SETUP&dref=93655705776f779f01b188c11771a583&drefreplace=9935335420d73ee1ac 29fa2a25e42a5f**

*Nous pouvons voir que :*

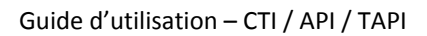

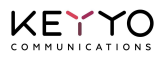

- ❏ *Le DREF de l'appel initial est devenu le DREFREPLACE du nouvel appel ce qui permet ensuite par une simple requête SQL (en cas de stockage dans une base de données) de retrouver l'appel initial permettant de savoir à qui il a été volé.*
- ❏ *L'utilisateur volant l'appel passe en CALLER et le numéro appelant à l'origine devient le CALLEE. En effet l'utilisateur volant l'appel récupère l'appel de son collaborateur c'est donc lui l'initiateur de ce nouvel appel.*
- ❏ *L'utilisateur initial aura donc uniquement 2 notifications : SETUP et RELEASE.*

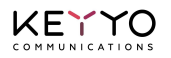

# <span id="page-12-1"></span><span id="page-12-0"></span>**Appels sortants**

## **Format des requêtes pour un appel sortant simple**

La requête doit être transmise dans le format suivant :

## **https://ssl.keyyo.com/makecall.html?ACCOUNT=<ligne\_keyyo>&CALLEE=<destination>& CALLEE\_NAME=<nom\_appelé>**

Où <ligne keyyo> doit être remplacé par le numéro de ligne Keyyo émettrice de l'appel au format international, <destination> correspond au numéro à appeler et <nom appelé> correspond au nom de la personne appelée.

#### <span id="page-12-2"></span>**Format des requêtes pour une mise en relation**

La requête doit être transmise dans le format suivant :

## **https://ssl.keyyo.com/makecall.html?ACCOUNT=<ligne\_keyyo>&CALLEE=<destinataire>& CALLEE\_NAME=<nom\_appelé>&CALLER=<numéro\_mis\_en\_relation>**

Où <ligne keyyo> doit être remplacé par le numéro de ligne Keyyo émettrice de la mise en relation au format international, <destinataire> correspond au numéro à appeler et <nom\_appelé> correspond au nom de la personne appelée. <numéro\_mis\_en\_relation> correspond au numéro que l'on désire mettre en relation avec <destinataire>.

ACCOUNT appelle CALLER en présentant le nom de CALLEE\_NAME. Lorsque CALLER décroche, il est transféré vers CALLEE. L'appel sonne chez CALLEE comme provenant de CALLER (numéro présenté chez CALLEE). Lorsque CALLEE décroche il est mis en relation directement avec CALLER sans qu'aucun des deux correspondants n'ait été mis en relation avec la ligne ACCOUNT.

Il faut bien noter que la ligne utilisée dans la variable ACCOUNT sera celle qui sera facturée. Elle le sera à hauteur de deux appels sortants.

De plus, les règles d'appels sortants simultanés de la ligne ACCOUNT s'appliquent dans ce cas.

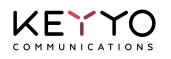

# <span id="page-13-1"></span><span id="page-13-0"></span>**Envoi de SMS**

## **Format des requêtes pour un envoi de SMS**

La requête doit être transmise dans le format suivant :

## **https://ssl.keyyo.com/sendsms.html?ACCOUNT=<ligne\_keyyo>&CALLEE=<destinataire>& MSG=<contenu\_du\_sms>**

Où <ligne keyyo> doit être remplacé par le numéro de ligne Keyyo émettrice de la demande au format international, <destinataire> par le numéro du correspondant et <contenu\_du\_sms> par le texte à envoyer au correspondant.

# <span id="page-13-2"></span>**Gestion de profils**

La demande de modification de profil d'une ligne Keyyo s'effectue de la manière suivante :

#### **https://ssl.keyyo.com/setprofil.html?ACCOUNT=<ligne\_keyyo>&PROFIL=<nom\_du\_profil>**

Où <ligne keyyo> doit être remplacé par le numéro de ligne Keyyo émettrice de la demande au format international et <nom\_du\_profil> correspond au nom du profil que nous souhaitons appliquer sur la ligne.

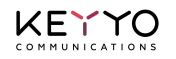

# <span id="page-14-0"></span>**Authentification**

Toutes les actions d'appels sortants ou de modification de profil sont soumises à authentification.

Deux méthodes d'authentification peuvent être utilisées en fonction de votre application :

- ❏ Par vérification de l'adresse IP source
- <span id="page-14-1"></span>❏ Par authentification HTTP DIGEST

## **Vérification d'IP source**

Pour utiliser la vérification de l'IP source, il faut remplir le champ correspondant dans l'interface Web Keyyo Regexp d'autorisation sur l'IP source en mettant l'adresse IP qui sera présentée par votre serveur lors de l'envoi de la requête.

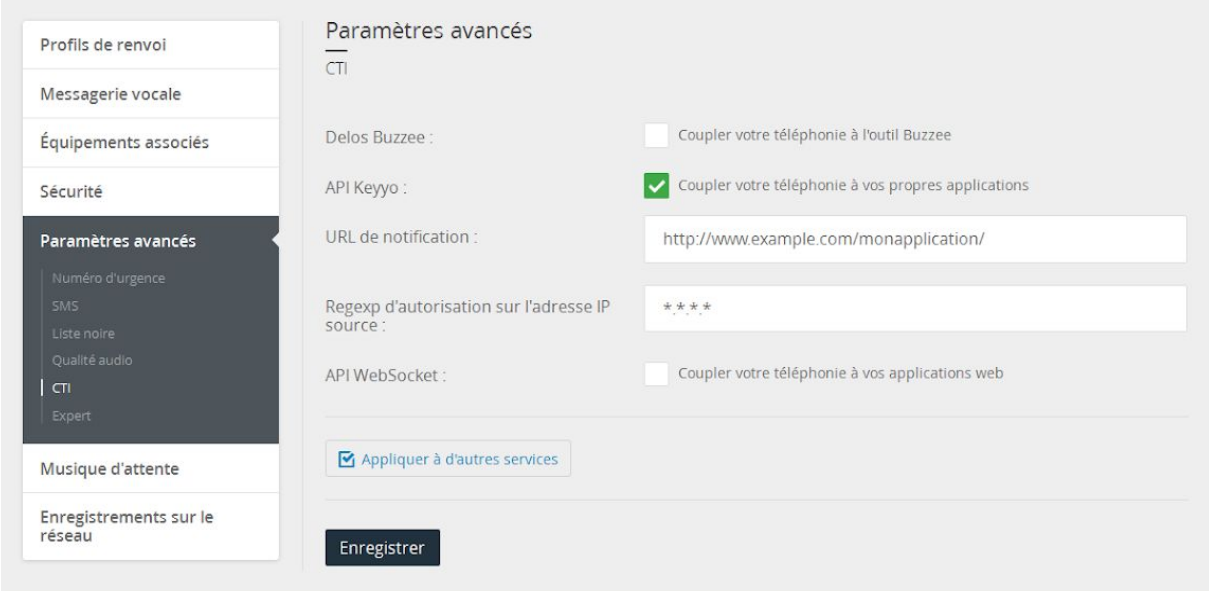

Il est également possible de renseigner plusieurs adresses IP avec le symbole OU : |

➢ **Si le champ Regexp d'autorisation sur l'IP source n'est pas renseigné ou incorrect, la méthode suivante est appliquée.**

#### <span id="page-14-2"></span>**Authentification HTTP DIGEST**

Pour utiliser l'authentification HTTP DIGEST de la ligne Keyyo, il faut que le nom d'utilisateur soit le login SIP (numéro de ligne au format international) et que le mot de passe soit le mot de passe SIP.

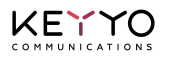

# <span id="page-15-0"></span>**Exemples de programmation côté serveur**

Dans les exemples de cette documentation, nous utilisons le langage de programmation PHP. De fait, cela nécessite la mise en place d'un serveur Web.

Dans certains cas, il faudra penser à activer Curl dans le *php.ini* sous Windows ou à le mettre en place sous Linux (sous Debian par exemple : *apt-get install php5-curl*).

#### <span id="page-15-1"></span>**Appel sortant avec authentification par IP source**

Voici un exemple de configuration du lien à envoyer pour que l'appel soit bien lancé. Nous constatons bien qu'aucune information d'authentification n'est nécessaire car l'IP source est vérifiée côté serveur Keyyo.

```
Code
```

```
<?php
$account = "33123456789";
$callee = "0102030405";
$calleename = "Test";
$url = "https://ssl.keyyo.com/makecall.html?ACCOUNT=" . $account;
$url .= "&CALLEE=" . $callee . "&CALLEE_NAME=" . $calleename;
if($fp=fopen($url, "r"))
{
       echo "OK";
} else {
       echo "Error";
}
?>
```
Dans cet exemple, un OK va apparaitre sur votre page pour vous signifier que l'appel est lancé. Vous recevez en simultané un appel sur votre ligne.

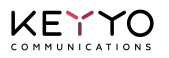

#### <span id="page-16-0"></span>**Appel sortant avec authentification HTTP**

*Sans vérification du certificat SSL*

<span id="page-16-1"></span>**Code**

```
<?php
$account = "33123456789";
$callee = "0123456789";
$passsip = "Aaze123";
$ch = curl init();
curl_setopt($ch, CURLOPT_URL, "https://ssl.keyyo.com/makecall.html?
ACCOUNT=".$account."&CALLEE=".$callee); // Adresse à requêter.
curl setopt($ch, CURLOPT HTTPAUTH, CURLAUTH DIGEST); // Type
d'authentification
curl_setopt($ch, CURLOPT_RETURNTRANSFER, 1);
curl_setopt($ch, CURLOPT_USERPWD, $account.":".$passsip); // identifiant
SIP Keyyo ":" Mot de passe SIP
curl setopt($ch, CURLOPT SSL VERIFYPEER, false); // Ne pas vérifier le
certificat SSL
\deltadata = curl exec(\deltach);
curl_close($ch);
echo $data; // on affiche le OK de Keyyo pour vérification
?>
```
*Avec vérification du certificat SSL*

<span id="page-16-2"></span>**Code**

```
<?php
$account = "33123456789";
$callee = "0123456789";
$passsip = "Aaze123";
$ch = curl\_init();
curl_setopt($ch,CURLOPT_URL,"https://ssl.keyyo.com/makecall.html?ACCOUNT=".
$account."&CALLEE=".$callee); // Adresse à requêter.
curl_setopt($ch, CURLOPT_HTTPAUTH, CURLAUTH_DIGEST); // Type
d'authentification
curl_setopt($ch, CURLOPT_RETURNTRANSFER, 1);
curl_setopt($ch, CURLOPT_USERPWD, $account.":".$passsip); // identifiant
SIP Keyyo ":" Mot de passe SIP
curl_setopt($ch, CURLOPT_SSL_VERIFYPEER, true);
curl_setopt($ch, CURLOPT_SSL_VERIFYHOST, 2);
curl_setopt($ch, CURLOPT_CAINFO, dirname(__FILE__)."\cacert.pem"); //
indiquer ici le chemin absolu du fichier
$data = curl\_exec({$ch});
curl close($ch);
echo $data; // on affiche le OK de Keyyo pour vérification
?>
```
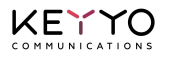

## <span id="page-17-0"></span>**Réception et traitement de notifications d'appels**

Nous pouvons reprendre l'exemple cité précédemment : le mobile 06 12 34 56 78 appelle la ligne Keyyo 01 23 45 67 89.

Lors du décrochage, le serveur va recevoir la notification suivante :

#### **/notification.php?account=33123456789&caller=33612345678&callee=33123456789&type =CONNECT**

Sur le serveur, la page *notification.php* ressemblera à ceci si on souhaite insérer les informations dans une base de données :

**Code**

```
<?php
$account = $ GET['account'];$caller = $_GET['caller'];
$callee = $_GET['callee'];
$type = $_GET['type'];
$sql = "INSERT INTO votretable (id,account,caller,callee,type,time)
VALUES('','$account','$caller','$callee','$type',NOW())";
$req = mysql_query($sql) or die('Erreur SQL : <br />'.$sql);
echo 'insertion ok';
?>
```
Il faut bien penser à sécuriser les récupérations de variables afin d'éviter tout injection SQL non désirée, via expression régulière par exemple car le format des informations envoyées est toujours le même soit :

- ❏ **Account, callee, caller** : numéro au format international soit 33123456789 (dans le cas d'un numéro étranger il peut y avoir plus de chiffres).
- ❏ **Type** : SETUP, CONNECT ou RELEASE sont les trois seules informations que vous allez récupérer.

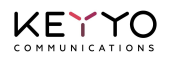

## <span id="page-18-0"></span>**Envoi de SMS**

Il est également possible d'envoyer des SMS, de la manière suivante :

```
Code
<?php
$account = "33123456789";
$callee = "0102030405";
$texte = "Test";
$url="https://ssl.keyyo.com/sendsms.html?ACCOUNT=.$account."&CALLEE=".$call
ee."&MSG=".$texte;
$ch = curl\_init();
curl_setopt($ch,CURLOPT_URL,$url);
curl_setopt($ch, CURLOPT_RETURNTRANSFER, true);
curl_setopt($ch, CURLOPT_SSL_VERIFYPEER, false);
$data = curl\_exec({$ch});
curl_close($ch);
echo $data;
?>
```
Un OK apparaîtra sur la page pour signifier que le SMS est bien parti. Si cela n'est pas le cas, un message d'erreur spécifique apparaîtra.

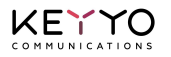

# <span id="page-19-1"></span><span id="page-19-0"></span>**Keyyo TAPI**

## **Fonctionnalité et compatibilité**

Keyyo TAPI permet d'émettre des appels (clic-to-call) depuis vos PC sous Windows. Keyyo TAPI est compatible avec Microsoft TAPI version 2.x et le support est assuré pour les systèmes d'exploitation Windows 10 32 bit ou 64 bit.

## <span id="page-19-2"></span>**Installation de Keyyo TAPI**

L'installation se fait via l'onglet "Applications", dans la rubrique "Store" du Manager.

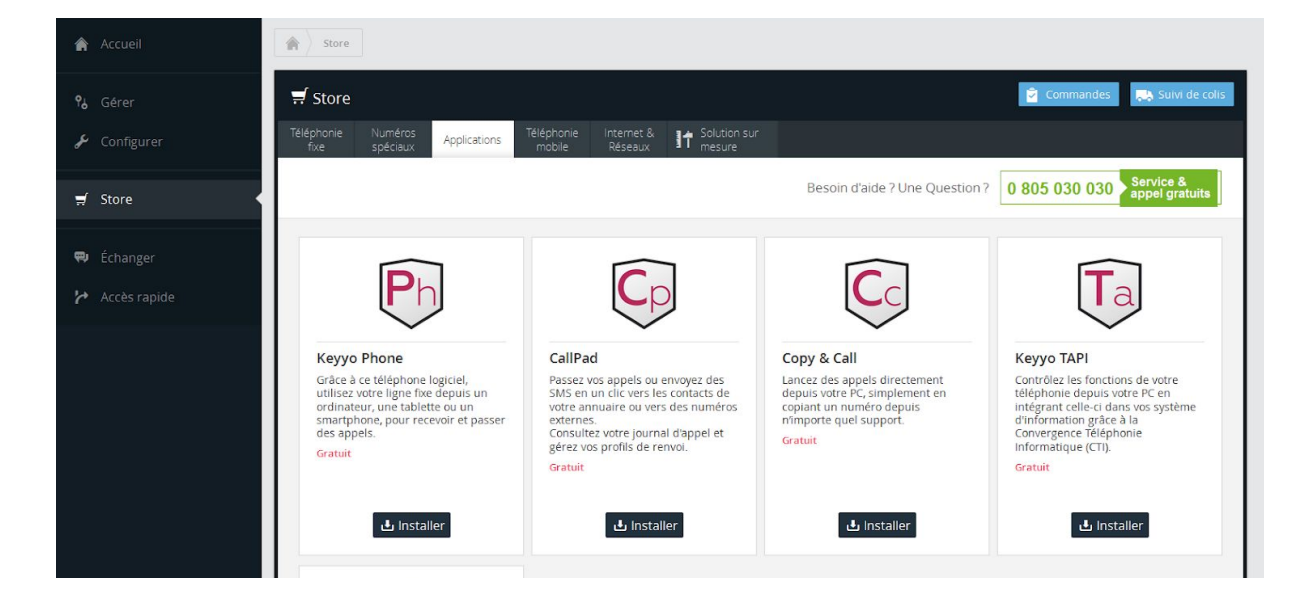

Vous pouvez également installer l'application sur une station de travail existante via le Manager (Configurer >Stations de travail) :

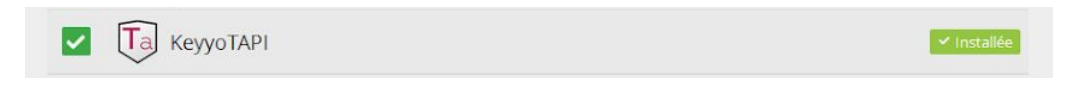

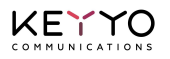

Une fois installée, l'application "Keyyo Tapi" est visible dans les Keyyo Apps. Cliquez alors sur l'icône **Ta** afin de terminer l'installation.

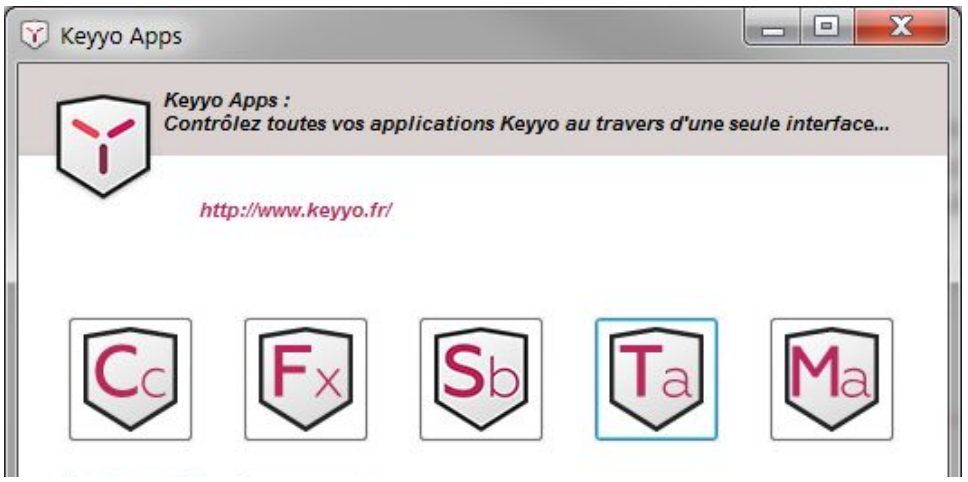

Le fichier *keyyotapi.tsp* contenant les paramètres du compte SIP de l'utilisateur est placé dans le répertoire *C:\Windows\System32*. Dès lors, toutes les applications compatibles TAPI y ont accès. **Vous n'avez à effectuer cette opération qu'une seule fois.**

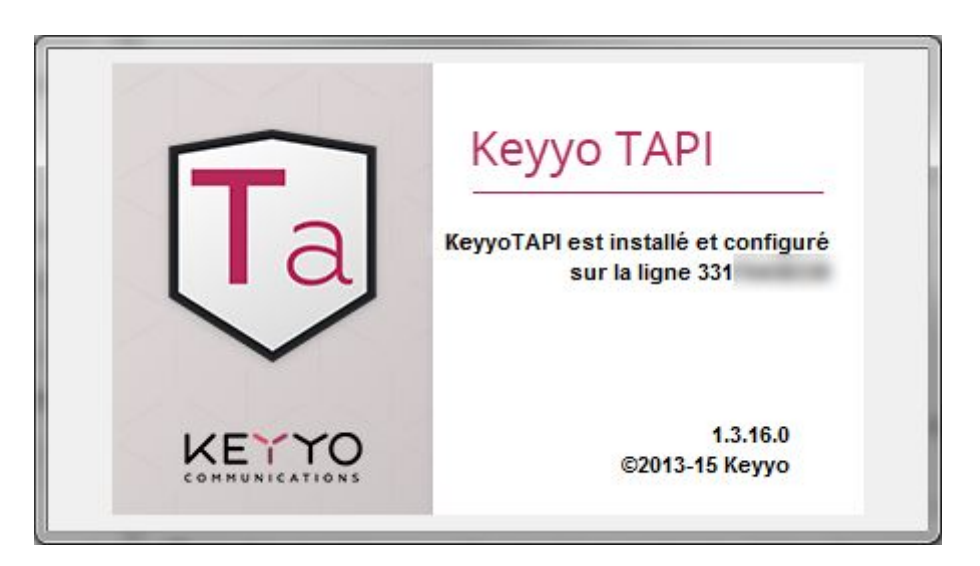

Cliquez sur la fenêtre TAPI pour la fermer.